## **Advanced Options**

These options are very delicate. Make sure you know what you are doing before editing this!

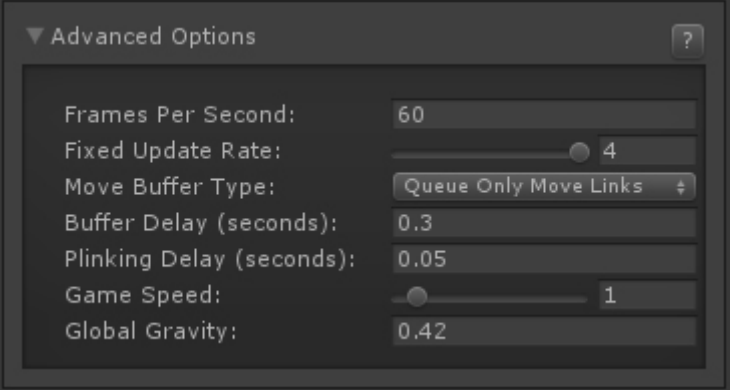

**Frames Per Second:** By default, Fighting Games run at 60 fps. You can however change this here. Be careful, as low frame rate will not work well with fast gameplay.

**Fixed Update Rate:** How many times per frame should the [Fixed Update Function](http://docs.unity3d.com/Documentation/ScriptReference/MonoBehaviour.FixedUpdate.html) run. Reduce this value if you wish to reduce processor usage (Warning: Reducing it may also cause small graphical glitches. Make sure you test your game first!).

**Move Storage Type:** Should Storage Delay work on any move or just the moves that can be [linked?](http://www.ufe3d.com/doku.php/move:chainmoves)

**Storage Delay (seconds):** Sometimes, to create a smooth control experience, fighting games often offer a way to "store" a move execution for a split of a second while another move is in motion. This is extremely useful for easing the combo timing and linkers between moves. The higher the value, the earlier you can queue up a move while another is being played.

**Plinking Delay (seconds):** The delay between button press to allow for multiple input responses. Plinking in UFE works by prioritizing multiple button execution over single button execution. Change this only if you know what you are doing. To read more about plinking check out the following links: [Jett's Adventures into Linking and 'Plinking' With Street Fighter IV](http://thirdpersonblog.wordpress.com/2011/10/20/jetts-adventures-into-linking-and-plinking-with-street-fighter-iv/) [Plinking FAQ by jchensor on SRK](http://forum.hardedge.org/fighting-games/capcom-fighting-games/super-street-fighter-iv-ae/11895-srk-com-the-plinking-faq-everything-you-want-to-know-about-plinking/)

**Game Speed:** Changes Time.timeScale from Unity. You can use this to speed up or slow down the global speed of your game. Useful if you feel the entire game needs to be tuned or you want to have an option for "Turbo" (similar to Street Fighter 2 Turbo editions)

**Global Gravity:** Change how the gravity behaves on character weights and forces applied. Don't change this unless you know what you are doing.

Code access:

UFE.config.advancedOptions

Code example:

## void OnRoundEnds(CharacterInfo winner, CharacterInfo loser){ UFE.config.gravity =  $.4f$ ;

}

## [< Back to Global Editor](http://www.ufe3d.com/doku.php/global:start)

From: <http://www.ufe3d.com/>- **Universal Fighting Engine**

Permanent link: **<http://www.ufe3d.com/doku.php/global:advanced?rev=1398833099>**

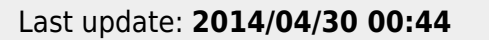

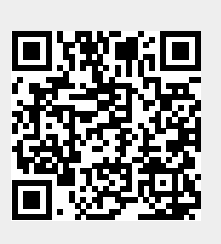